## I/O Terminal Tool – Twin CAN Hardware Modification.

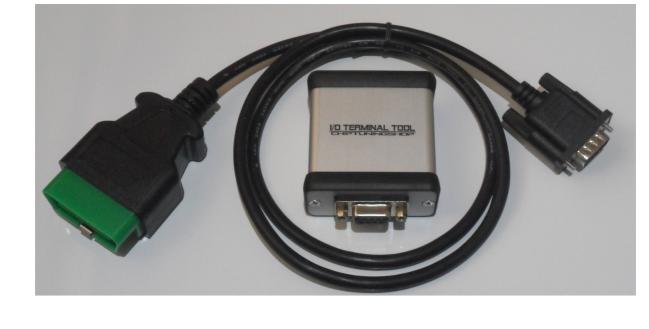

second CAN Bus network is required, so an additional CAN controller must be fitted.

You can still work on these ECUs without the hardware modification, with the ECU connected on the bench.

If you are using HW V1, then a modification is required to your I/O Terminal Tool hardware in order to use OBD functions in Volvo models fitted with Bosch ECUs. This is because access to a

If you are using HW V2, then your interface is already twin CAN ready and no modifications are necessary, you only need to purchase a twin CAN OBD cable:

http://www.chiptuningshop.co.uk/?p=70278

If you are unsure which HW version you are using, please contact us and we can help you to identify it. HW V1 users have the option to purchase the latest HW V2 interface or modify the

existing interface.

Follow these instructions below if you would like to make the modification:

HW V1 PCB overview before modification:

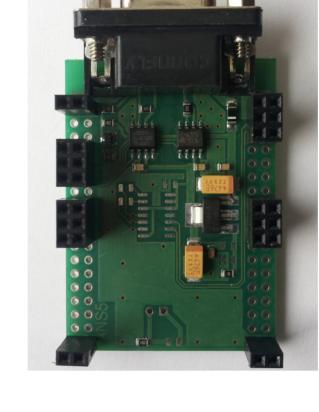

Solder a 120 Ohm resistor in the position shown below:

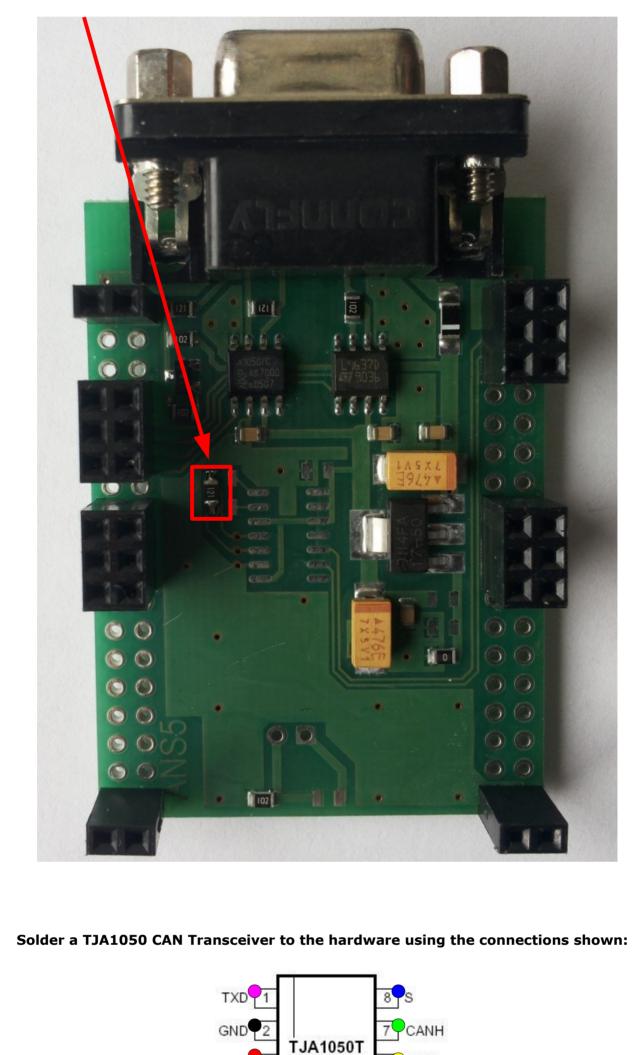

MGS375

6 CANL

V<sub>CC</sub> 3

RXD 4

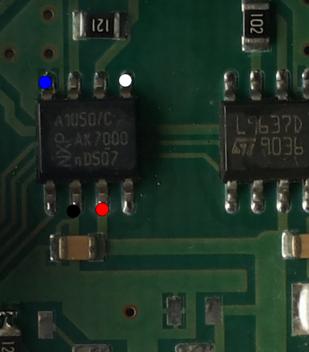

Once soldering is complete, follow the instructions to test both CAN buses are

Temporarily bridge the CAN bus pins and power up the interface as shown below:

GND

+12V

functioning correctly:

Status Log - Tool Select | Memory Dump | About |

[3:37:12 PM] Device Status: device disconnected [3:37:12 PM] Device Status: device connected [3:37:12 PM] Device Name: USB\_FT232RL [3:37:12 PM] Status: Finding USB Device Status: OK

Update

below:

the "Status Log – Tool Select" tab, and then press the "CAN TEST" button.

Open the Bosch software program (v10 or higher) and navigate to the "Update" tool under

If the modification has been carried out successfully you will see confirmation as shown

Read Device ID

Update

T

Manual firmware update using file

\_ 🗆 ×

[3:37:12 PM] Bootloader version : V0000.0002
[3:37:12 PM] Bootloader ID : ULTIMA I/O TERMINAL BOOTLOADER
[3:37:12 PM] Application installed : ULTIMA I/O TERMINAL V0000.0011
[3:37:27 PM] Status : Finding USB Device Status: OK
[3:37:27 PM] Status : Executing RAM\_IMG
[3:37:28 PM] Ram Image App Name : 2XCAN KLINE RAMEXE

| Can 2x Test | Status | Status | Status | Status | Status | Status | Status | Status | Status | Status | Status | Status | Status | Status | Status | Status | Status | Status | Status | Status | Status | Status | Status | Status | Status | Status | Status | Status | Status | Status | Status | Status | Status | Status | Status | Status | Status | Status | Status | Status | Status | Status | Status | Status | Status | Status | Status | Status | Status | Status | Status | Status | Status | Status | Status | Status | Status | Status | Status | Status | Status | Status | Status | Status | Status | Status | Status | Status | Status | Status | Status | Status | Status | Status | Status | Status | Status | Status | Status | Status | Status | Status | Status | Status | Status | Status | Status | Status | Status | Status | Status | Status | Status | Status | Status | Status | Status | Status | Status | Status | Status | Status | Status | Status | Status | Status | Status | Status | Status | Status | Status | Status | Status | Status | Status | Status | Status | Status | Status | Status | Status | Status | Status | Status | Status | Status | Status | Status | Status | Status | Status | Status | Status | Status | Status | Status | Status | Status | Status | Status | Status | Status | Status | Status | Status | Status | Status | Status | Status | Status | Status | Status | Status | Status | Status | Status | Status | Status | Status | Status | Status | Status | Status | Status | Status | Status | Status | Status | Status | Status | Status | Status | Status | Status | Status | Status | Status | Status | Status | Status | Status | Status | Status | Status | Status | Status | Status | Status | Status | Status | Status | Status | Status | Status | Status | Status | Status | Status | Status | Status | Status | Status | Status | Status | Status | Status | Status | Status | Status | Status | Status | Status | Status | Status | Status | Status | Status | Status | Status | Status | Status | Status | Status | Status | Status | Statu

Technical alterations reserved!

Copyright by <a href="https://www.chiptuningshop.co.uk">www.chiptuningshop.co.uk</a>